## メールで送ったExcelファイルが 開けません!

## **2009年2月 伊藤 達彦**

「最近、Windows Vistaのパソコンを買ったんです。」「新しいMicrosoft Officeの ソフトを買ってインストールしたよ。」などと言うケースが増えてきました。そこでの トラブル事例も多くっていますので、【新しいPCやソフト購入の方】はご留意くださ い。また、そのようなソフトで添付資料を送ってきた場合には、そっと?教えてあげて くださいね。

**EXCELやWORDで作成した文書等の保存形式にご注意!ください。**

## **最新鋭のWindows Vista のパソコンに付属していたMicrosoft Office 2007で作成 したExcelファイルが他の人のパソコンで開けない!という事例がありました。**

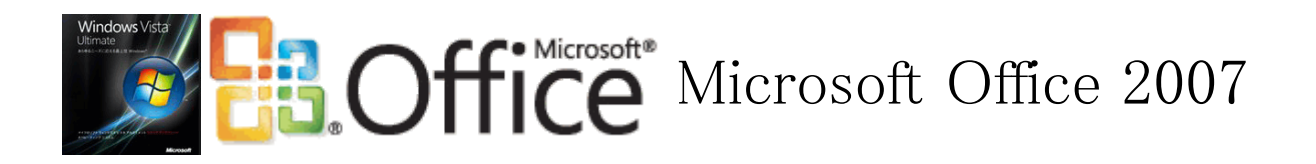

**質問:**Windows Vista、オフィス2007 のエクセルで作成したブックをメール添付し て、XPのExcel 2003 のパソコンへ送信しました。そうしたら、その人から「ファイル が開けない」と連絡が……。*開けるようにする方法はあるのでしょうか?*

## *【名前を付けて保存のときに旧のバージョン形式で保存しましょう!】*

**回答:**(Excel 2007 での保存方法) Excel 2007 において、保存の方法として、

"Excel 97-2003という保存形式"

があり、これで保存すると,拡張子がxls になり、**昔のエクセルでも見られるし、** Excel 2007 でも見られます。

**参考:**Excel 2007のブックを以前のバージョンのExcelで開く

以前のバージョンのMicrosoft Excel との下位互換性や連係のために、 Microsoft Excel 2007 のブックを、以前のバージョンのExcel で開くこと ができ、その方法は2つあります。1つは、従来のバイナリファイル形式(.xls) を使用す る方法、もう1つは、XMLベースの新しいファイル形式(.xlsx)を使用して、異なるバー ジョンのExcel 間でブックを変換する方法です。

Excel 2007で保存されたブックを以前のバージョンのExcelで確実に開けるよう、 Excel 2007では、Excel 97-2003 (.xls) と完全に互換性のあるコピーを保存できます。 Word/Excel/PowerPoint 2007ファイル形式用Microsoft Office互換機能パックをダウ ンロードして、更新プログラムや以前のバージョンのExcel用のコンバータをインストー ルできます。それによって、以前のバージョンのExcelでExcel 2007のブックを開いた り、編集したり、保存したりすることができ、あらかじめ以前のバージョンのファイル 形式で保存したり、以前のバージョンのExcel をExcel 2007 にアップグレードする必要 がなくなります。

(Microsoftのヘルプページより)

[1つ戻る](file:///G:/%E3%83%9E%E3%82%A4%E3%83%89%E3%83%A9%E3%82%A4%E3%83%96/01.%E6%A1%88%E4%BB%B6/12.%E3%82%B5%E3%82%A4%E3%83%88%E5%88%B6%E4%BD%9C%E9%96%A2%E9%80%A3/%E2%96%A0%E6%A1%88%E4%BB%B6/%E2%96%A0%E5%8F%97%E6%B3%A8/%E4%B8%80%E8%88%AC%E7%A4%BE%E5%9B%A3%E6%B3%95%E4%BA%BA%E6%97%A5%E6%9C%AC%E3%82%B9%E3%82%AF%E3%82%A8%E3%82%A2%E3%83%80%E3%83%B3%E3%82%B9%E5%8D%94%E4%BC%9A/%E3%82%B9%E3%82%AF%E3%82%A8%E3%82%A2%E3%83%80%E3%83%B3%E3%82%B9%E2%86%92%E3%83%87%E3%82%B8_%E5%8B%95%E7%94%BB%E3%83%BB%E7%94%BB%E5%83%8F%E7%B4%A0%E6%9D%90/%E6%97%A7%E3%82%B5%E3%82%A4%E3%83%88HTML%E3%83%87%E3%83%BC%E3%82%BF/mimi/index.html) [トップへ戻る](file:///G:/%E3%83%9E%E3%82%A4%E3%83%89%E3%83%A9%E3%82%A4%E3%83%96/01.%E6%A1%88%E4%BB%B6/12.%E3%82%B5%E3%82%A4%E3%83%88%E5%88%B6%E4%BD%9C%E9%96%A2%E9%80%A3/%E2%96%A0%E6%A1%88%E4%BB%B6/%E2%96%A0%E5%8F%97%E6%B3%A8/%E4%B8%80%E8%88%AC%E7%A4%BE%E5%9B%A3%E6%B3%95%E4%BA%BA%E6%97%A5%E6%9C%AC%E3%82%B9%E3%82%AF%E3%82%A8%E3%82%A2%E3%83%80%E3%83%B3%E3%82%B9%E5%8D%94%E4%BC%9A/%E3%82%B9%E3%82%AF%E3%82%A8%E3%82%A2%E3%83%80%E3%83%B3%E3%82%B9%E2%86%92%E3%83%87%E3%82%B8_%E5%8B%95%E7%94%BB%E3%83%BB%E7%94%BB%E5%83%8F%E7%B4%A0%E6%9D%90/%E6%97%A7%E3%82%B5%E3%82%A4%E3%83%88HTML%E3%83%87%E3%83%BC%E3%82%BF/index.html)